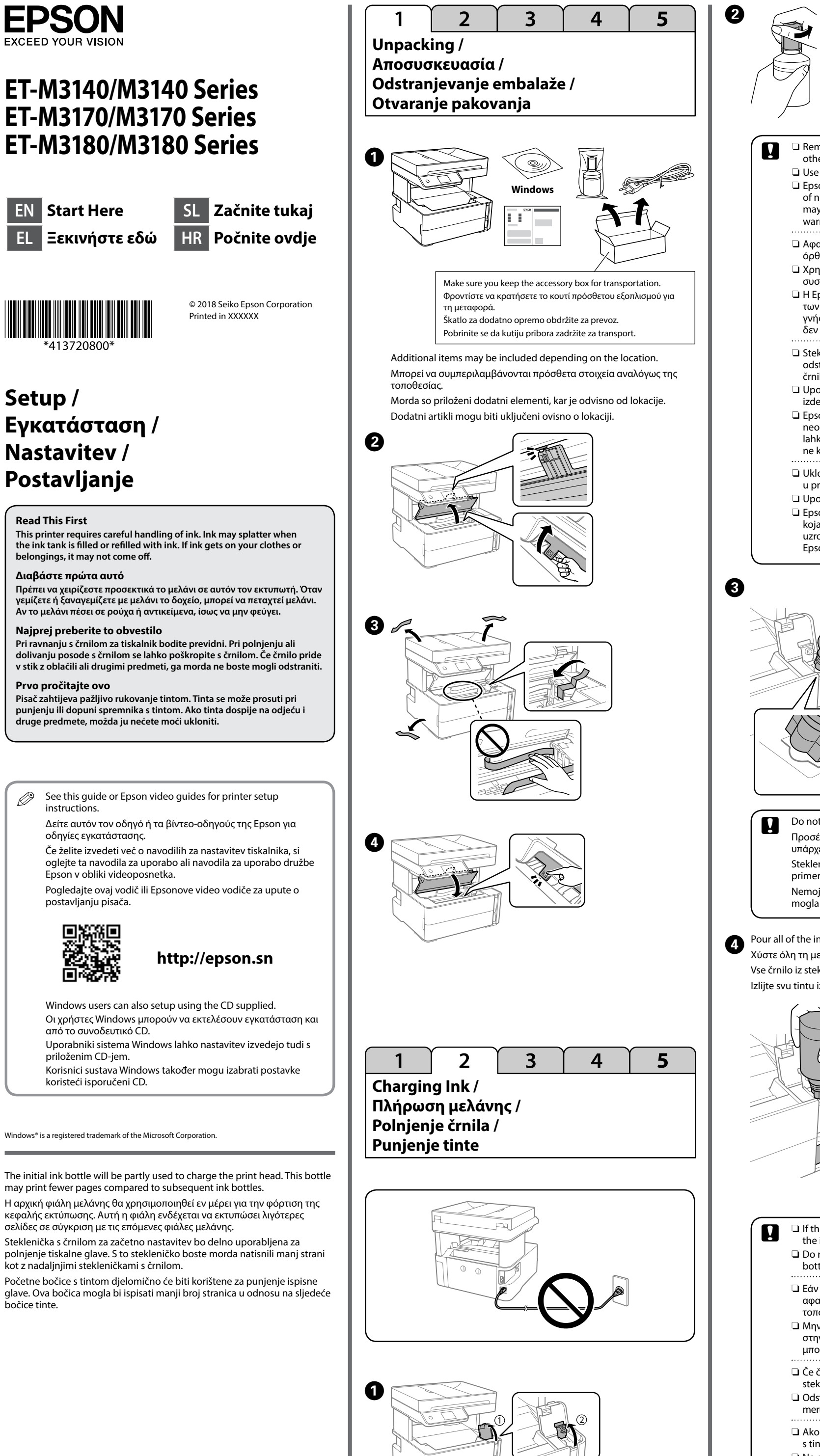

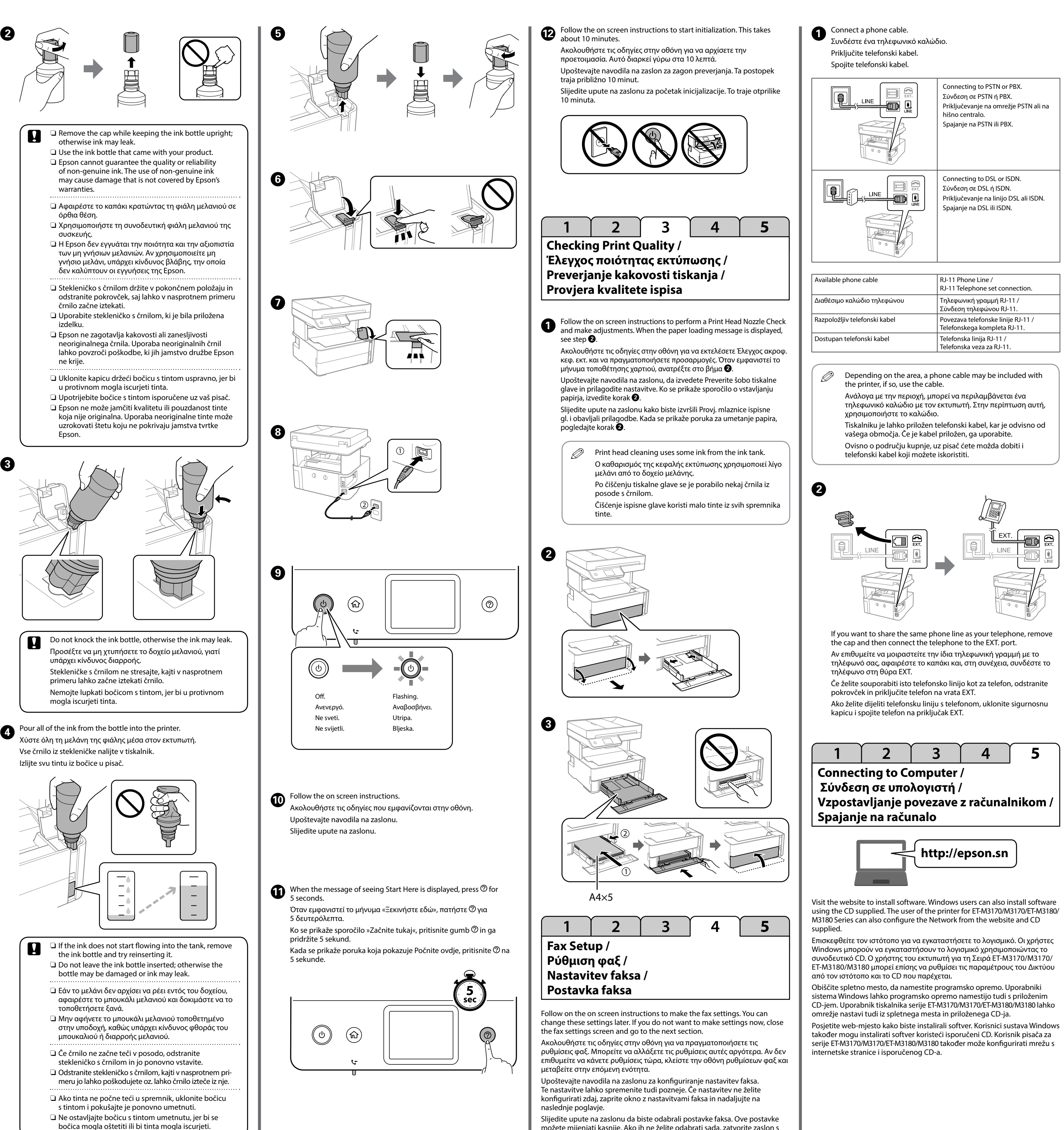

Slijedite upute na zaslonu da biste odabrali postavke faksa. Ove postavke možete mijenjati kasnije. Ako ih ne želite odabrati sada, zatvorite zaslon s postavkama faksa i krenite na sljedeći dio.

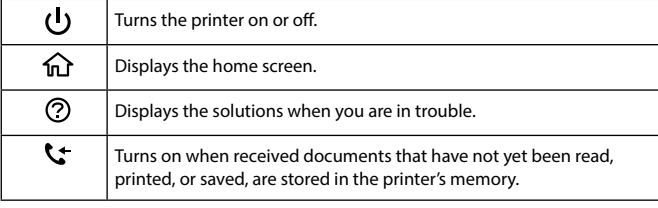

A message is displayed on the LCD screen if there is an error or information that requires your attention. See the *User's Guide* for more details. 

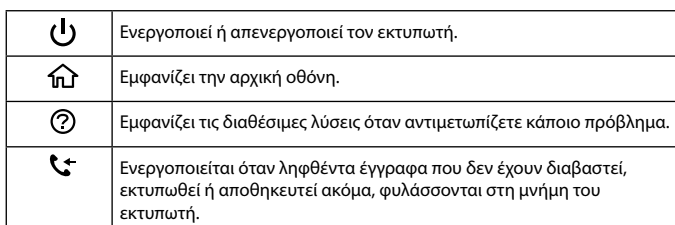

Σε περίπτωση σφάλματος ή πληροφοριών που απαιτούν την προσοχή σας, εμφανίζεται ένα μήνυμα στην οθόνη LCD. Ανατρέξτε στις *Οδηγίες χρήστη* για περισσότερες λεπτομέρειες.

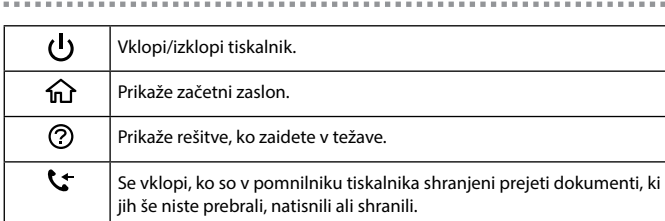

Na zaslonu LCD se prikaže besedilo, če se pojavi napaka ali so prikazane informacije, ki zahtevajo vašo pozornost. Dodatne podrobnosti najdete v priročniku *Navodila za uporabo*.

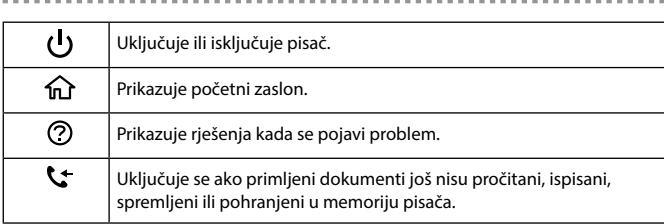

Poruka je prikazana na LCD zaslonu ako se pojavila greška ili informacija koja zahtijeva vašu pažnju. Više informacija potražite u dokumentu *Korisnički vodič*.

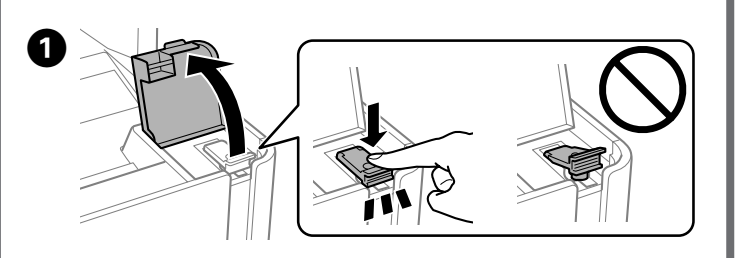

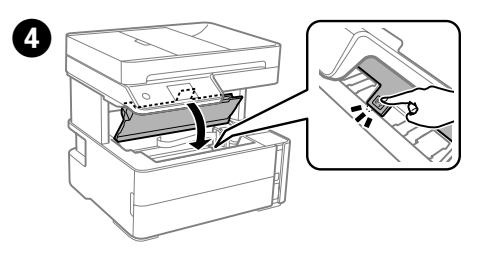

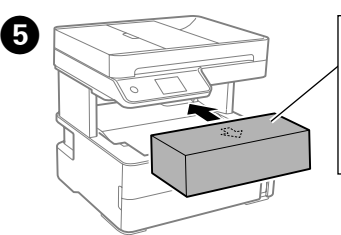

nsert the accessory box. Τοποθετήστε το κουτί πρόσθετου εξοπλισμού. Vstavite škatlo za dodatno opremo. metnite kutiju s priborom<mark>.</mark>

 $\bf\bm\omega$ Select **Maintenance** > **Reset ink level** on the control panel. Επιλέξτε **Συντήρηση** > **Εκ νέου Ρύθμιση Στάθμης Μελανιού** στον πίνακα ελέγχου.

Use of genuine Epson ink other than the specified ink could cause damage that is not covered by Epson's warranties. Αν δεν χρησιμοποιείτε το προτεινόμενο γνήσιο μελάνι Epson, υπάρχει κίνδυνος βλάβης, την οποία δεν καλύπτουν οι εγγυήσεις της Epson.

**Guide to Control Panel / Οδηγός του πίνακα ελέγχου / Vodnik po nadzorni plošči / Vodič za upravljačku ploču**

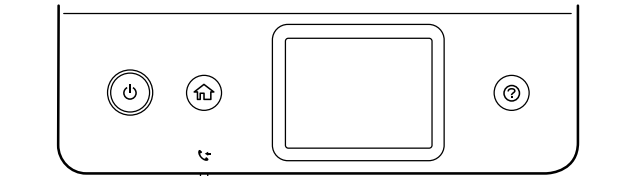

**Μπροστινό κάλυμμα / Sprednji pokrov / Prednji poklopac**

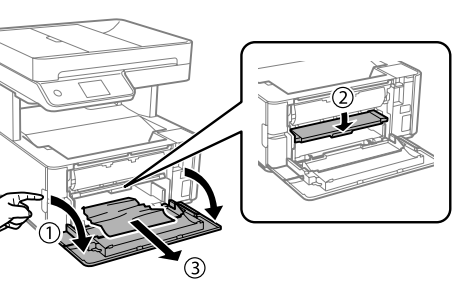

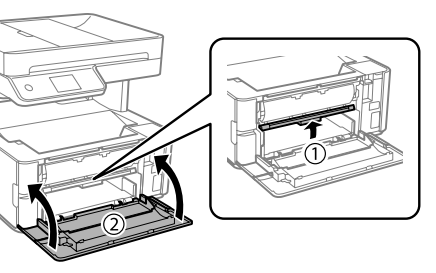

**Πίσω κάλυμμα / Zadnji pokrov / Stražnji poklopac**

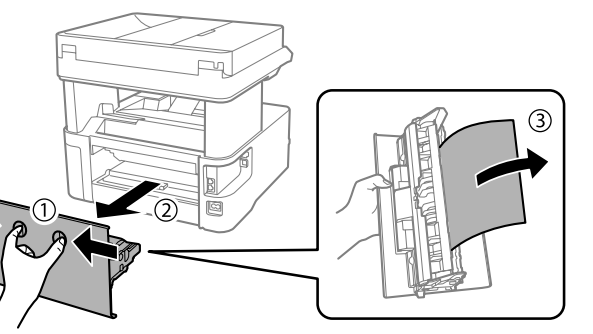

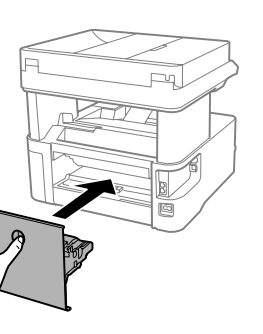

**Transporting and Storing the Printer / Μεταφορά και αποθήκευση του εκτυπωτή /**

**Prevoz in shranjevanje tiskalnika / Transportiranje i skladištenje pisača**

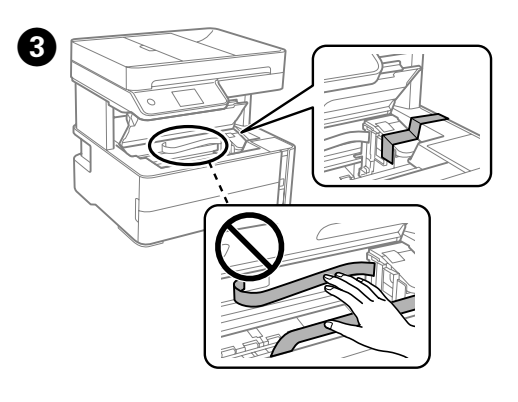

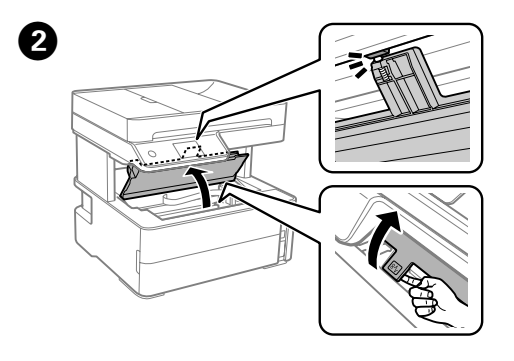

- ve tüketici hakem heyetlerine yapılabili Üretici: SEIKO EPSON CORPORATION
- Adres: 3-5, Owa 3-chome, Suwa-shi, Nagano-ken 392-8502 Japan Tel: 81-266-52-3131 Web: http://www.epson.com/
- 

Na nadzorni plošči izberite **Vzdrževanje** > **Ponastavi nivo črnila.** Odaberite **Održavanje** > **Poništi razinu tinte** na upravljačkoj ploči.

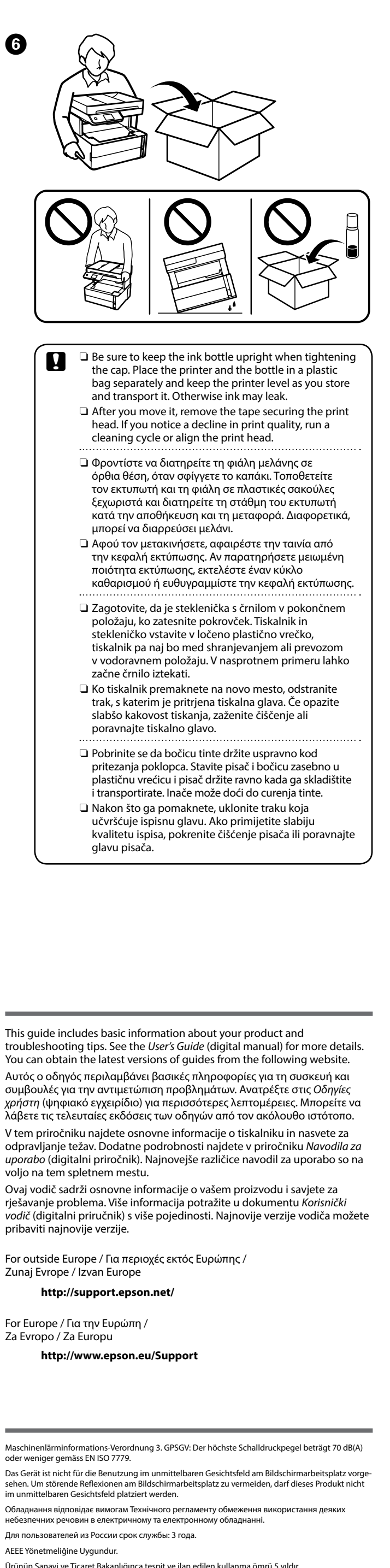

spremniku pisača.

## **Ink Bottle Codes / Κωδικοί δοχείων μελάνης /**

**Kode stekleničk s črnilom / Kodovi bočice s tintom**

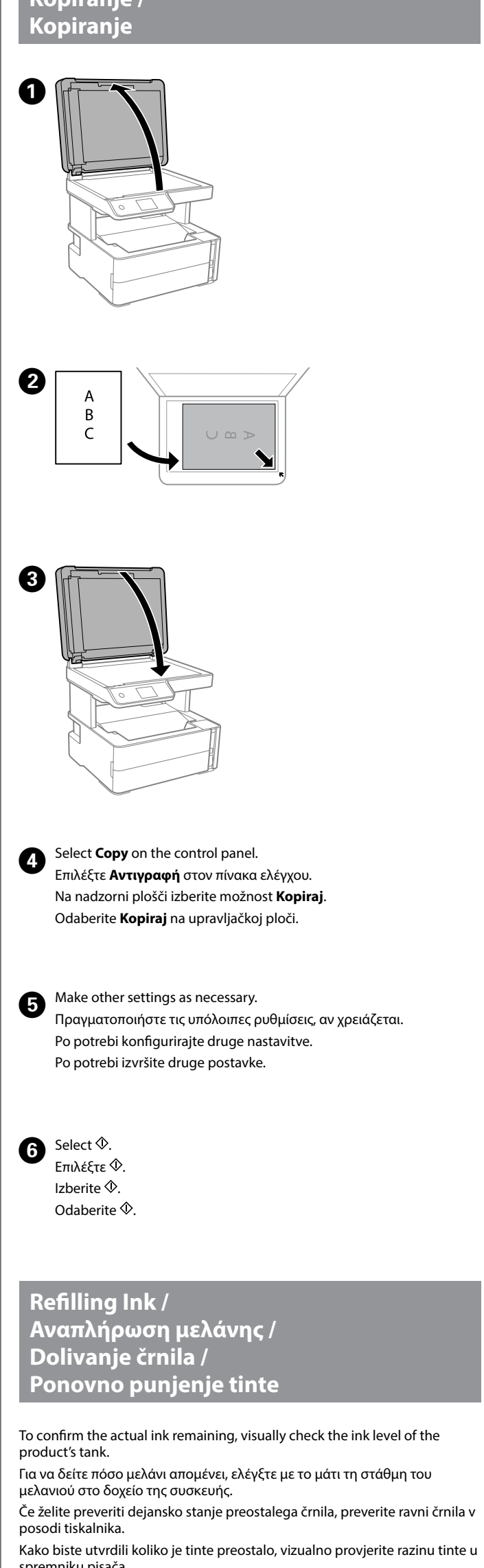

Uporaba originalnega črnila Epson, ki ni navedeno kot ustrezno, lahko povzroči škodo, ki je jamstvo družbe Epson ne krije. Uporaba neke druge originalne Epson tinte osim one koja je naznačena može prouzročiti štetu koja nije pokrivena Epsonovim garancijama.

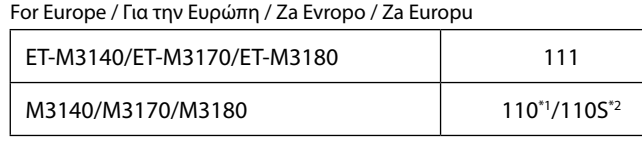

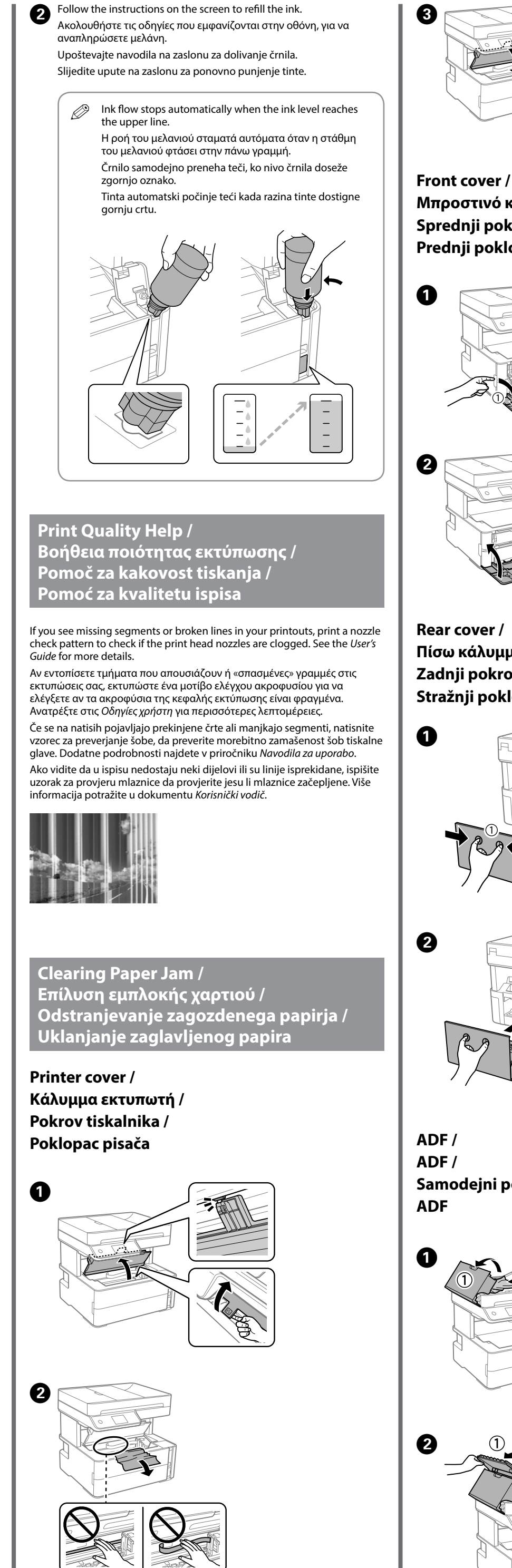

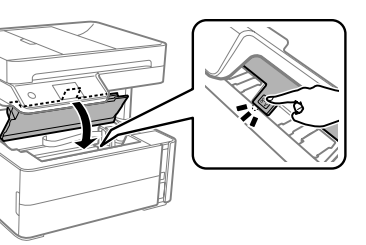

For Australia and New Zealand

532

For Asia / Για την Ασία / Za Azijo / Za Aziju

005\*1/005S\*2

\*<sup>1</sup> High capacity / \*<sup>2</sup> Standard capacity

\*1 Υψηλή χωρητικότητα / \*2 Τυπική χωρητικότητα

\*1 Visoka zmogljivost / \*2 Standardna zmogljivost

\*1 Visoki kapacitet / \*2 Standardni kapacitet

**Copying / Αντιγραφή / Kopiranje /**

## **How to Use / Χρήση / Navodila za uporabo / Način korištenja**

**Samodejni podajalnik dokumentov /**

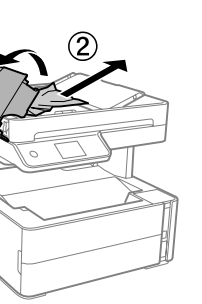

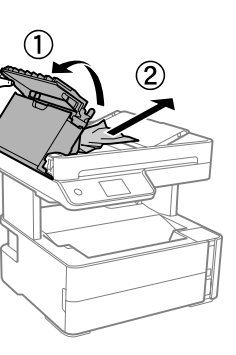

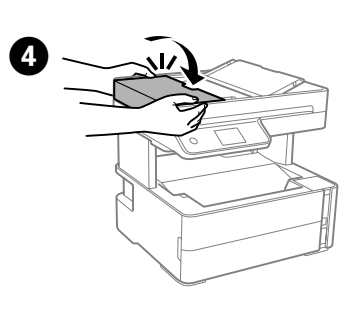

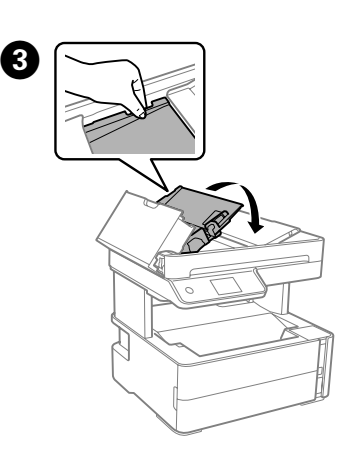

Ürünün Sanayi ve Ticaret Bakanlığınca tespit ve ilan edilen kullanma ömrü 5 yıldır. Tüketicilerin şikayet ve itirazları konusundaki başvuruları tüketici mahkemelerine

The contents of this manual and the specifications of this product are subject to change without notice.

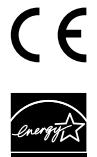